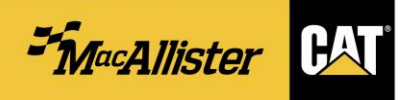

1. How do I place an **EMERGENCY** order for a part that I want to pick up at a branch store?

(1) Select "Pick Up In Store". [The Pickup Method and Pickup Instructions will default to "WILL CALL", and the Store Address will confirm the location for the current order.]

(2) Enter any Special Instructions in the field on the right, if necessary.

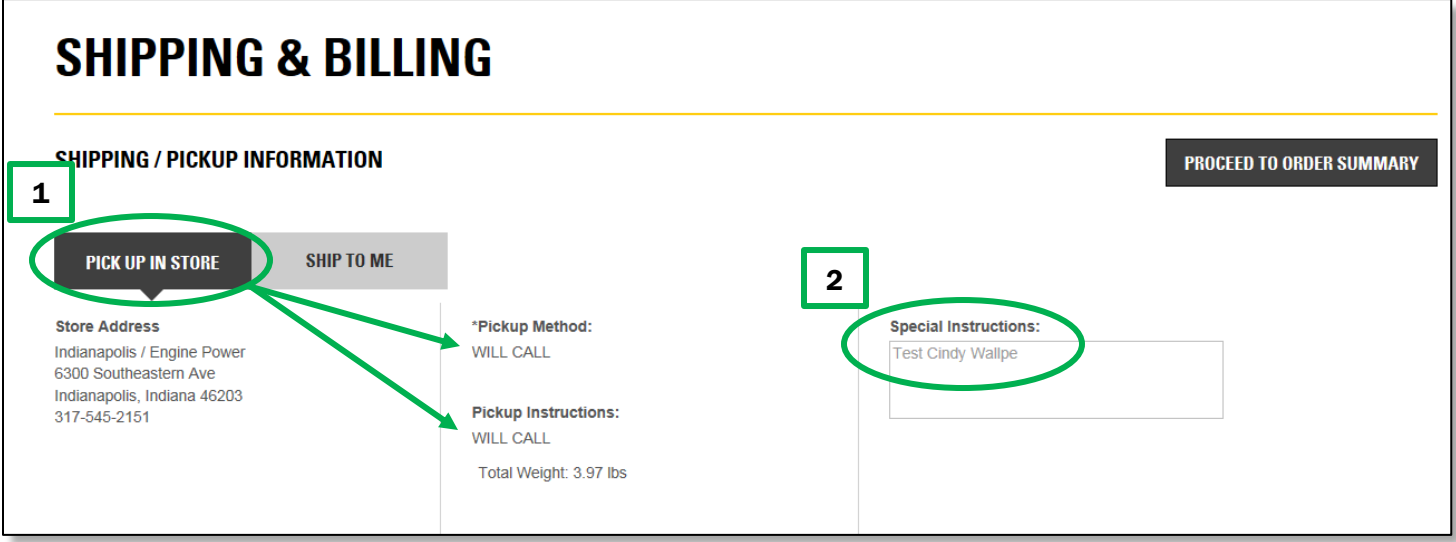

- 2. How do I place an **ECONOMY** order for a part that I want to pick up at a branch store?
	- (1) Select "Ship to Me".
	- (2) Set the Shipping Method to "WILL CALL".

(3) Set the Shipping Instructions to "PCC Economy". [Placing an economy order may result in longer delivery times, but it prevents emergency charges from being applied.]

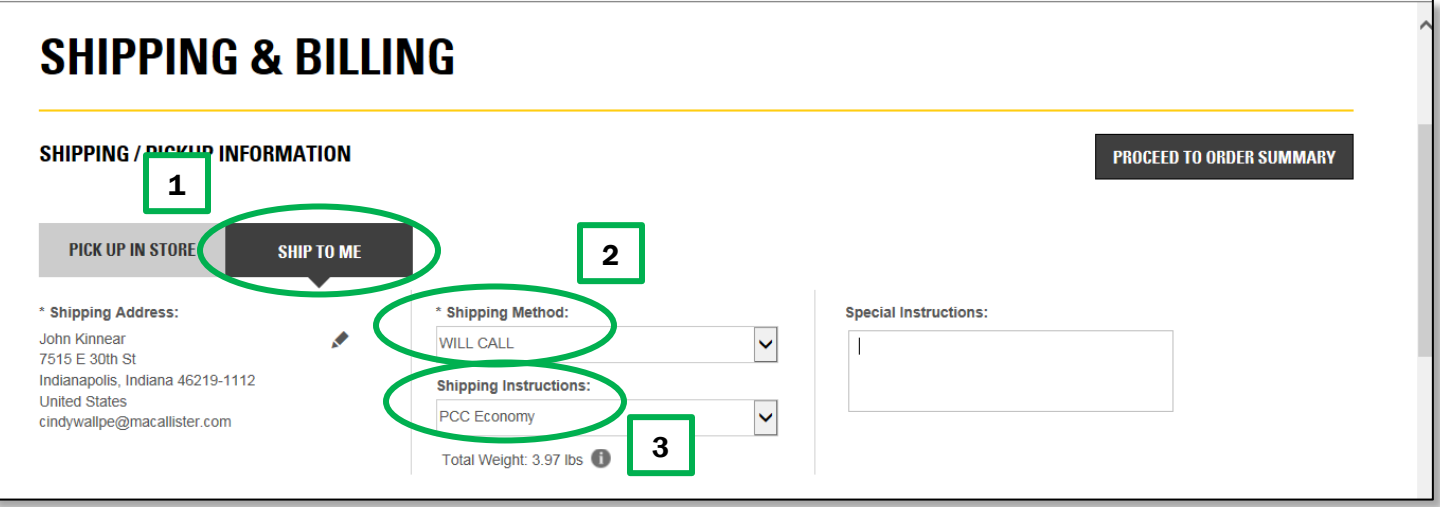

- 3. How do I place an **EMERGENCY** order for a part that I want to pick up at a drop box location?
	- (1) Select "Ship to Me".
	- (2) Set the Shipping Method to "Specify Drop Box in Special Inst".
	- (3) Enter the desired drop box in the Special Instructions field.

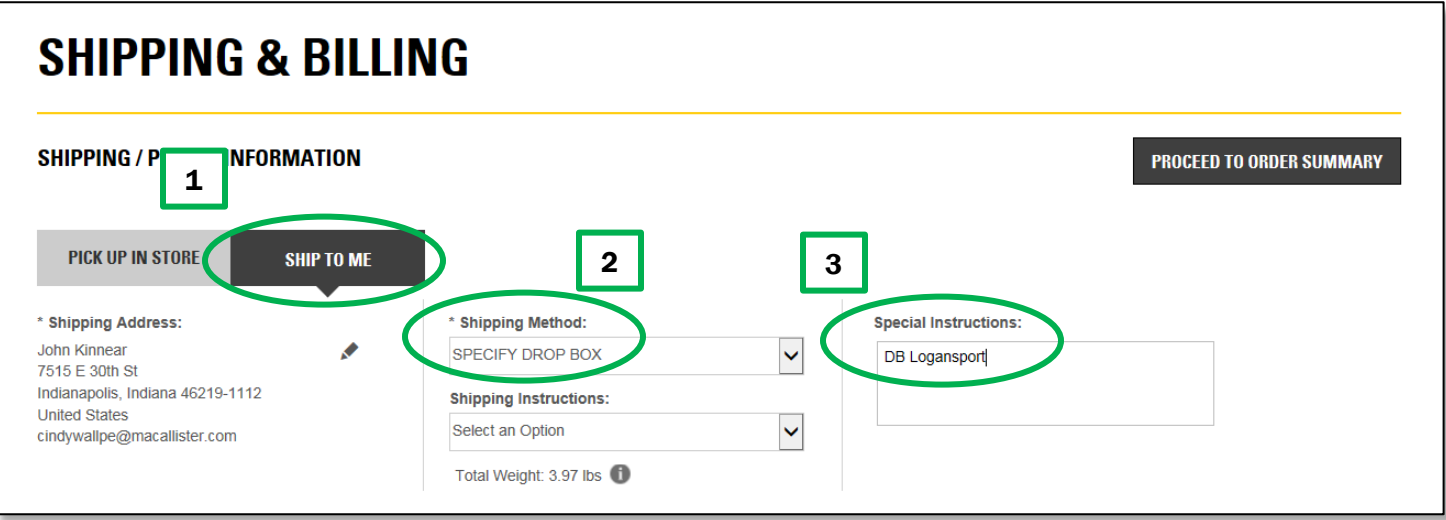

## 4. How do I place an **ECONOMY** order for a part that I want to pick up at a drop box location?

- (1) Select "Ship to Me".
- (2) Set the Shipping Method to "Specify Drop Box in Special Inst".
- (3) Enter the desired drop box in the Special Instructions field.

(4) Set the Shipping Instructions to "PCC Economy". [Placing an economy order may result in longer delivery times, but it prevents emergency charges from being applied.]

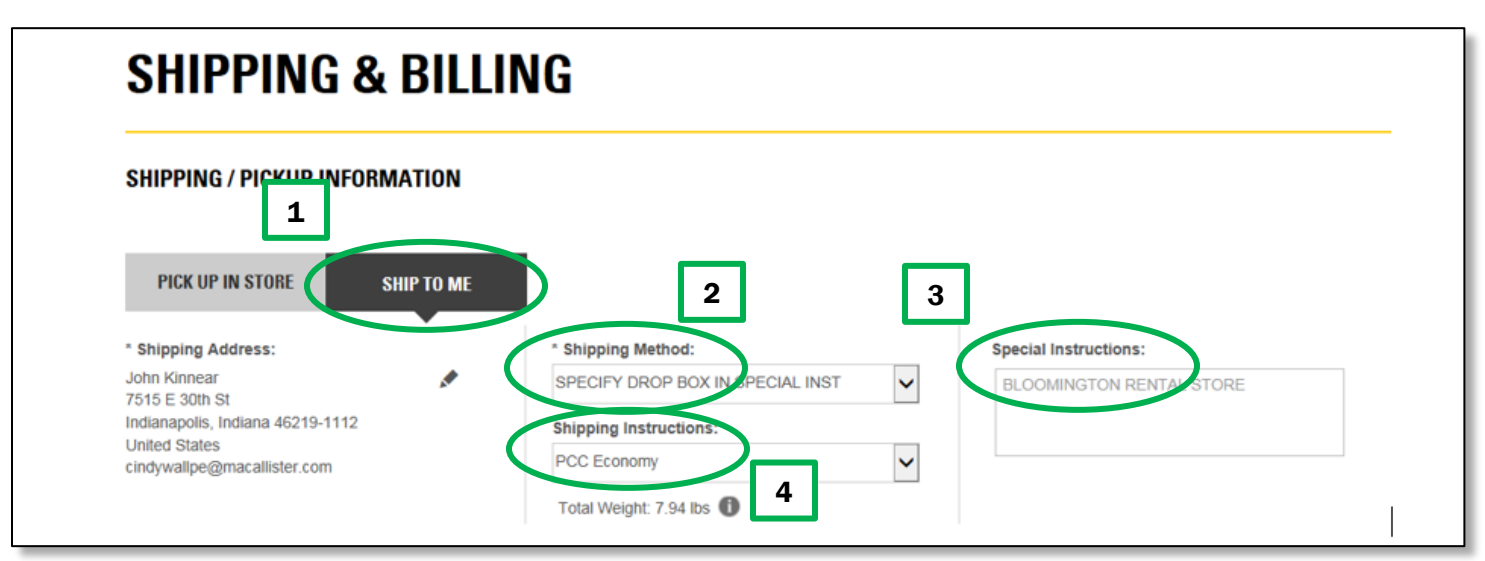

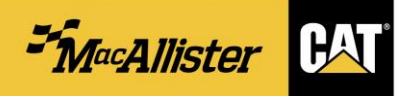

5. How do I place an **EMERGENCY** order for a part that I want shipped directly to me?

- (1) Select "Ship to Me".
- (2) Select appropriate Shipping Method, such as "SHIP UPS NEXT DAY AIR".

(3) Select appropriate Shipping Instructions, such as "UPS – NEXT DAY AIR(DIRECT)". [Be sure to select an option with the word "DIRECT" included, if you want any backorders to be shipped directly from CAT.]

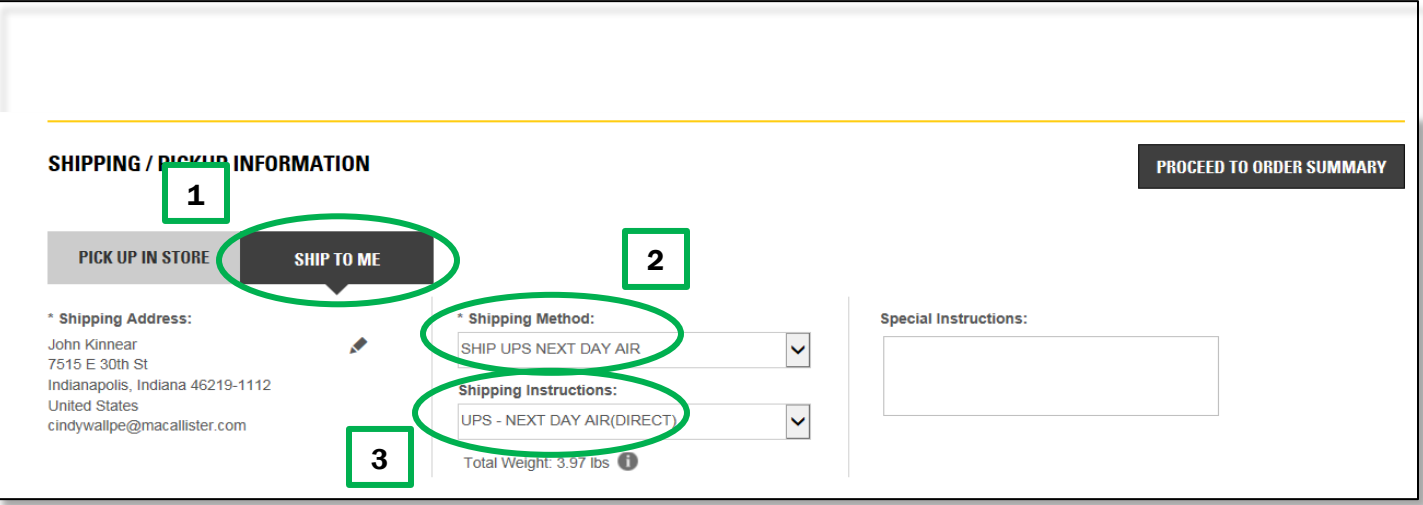

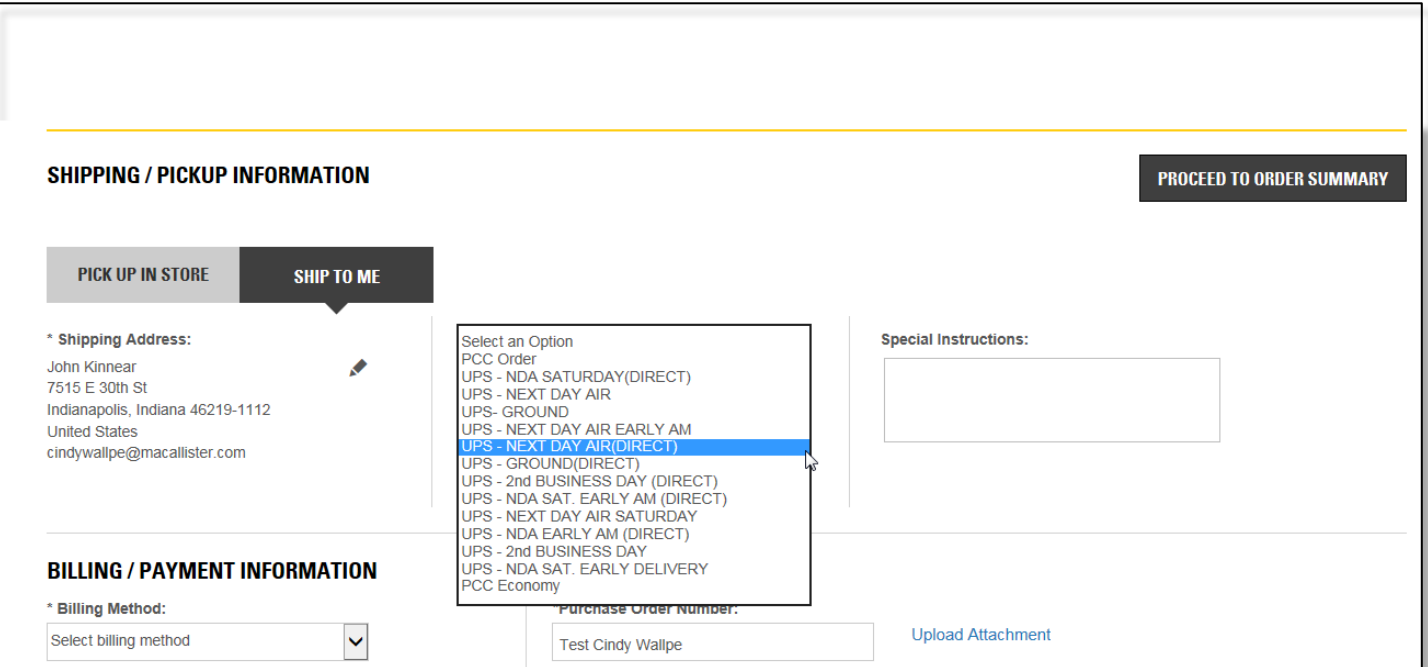

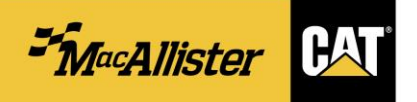

## 6. How do I prevent my orders from being entered as C.O.D. orders?

(1) Select "Dealer Credit" in the Billing Method field. [If necessary, this can be set as a default response for your account.]

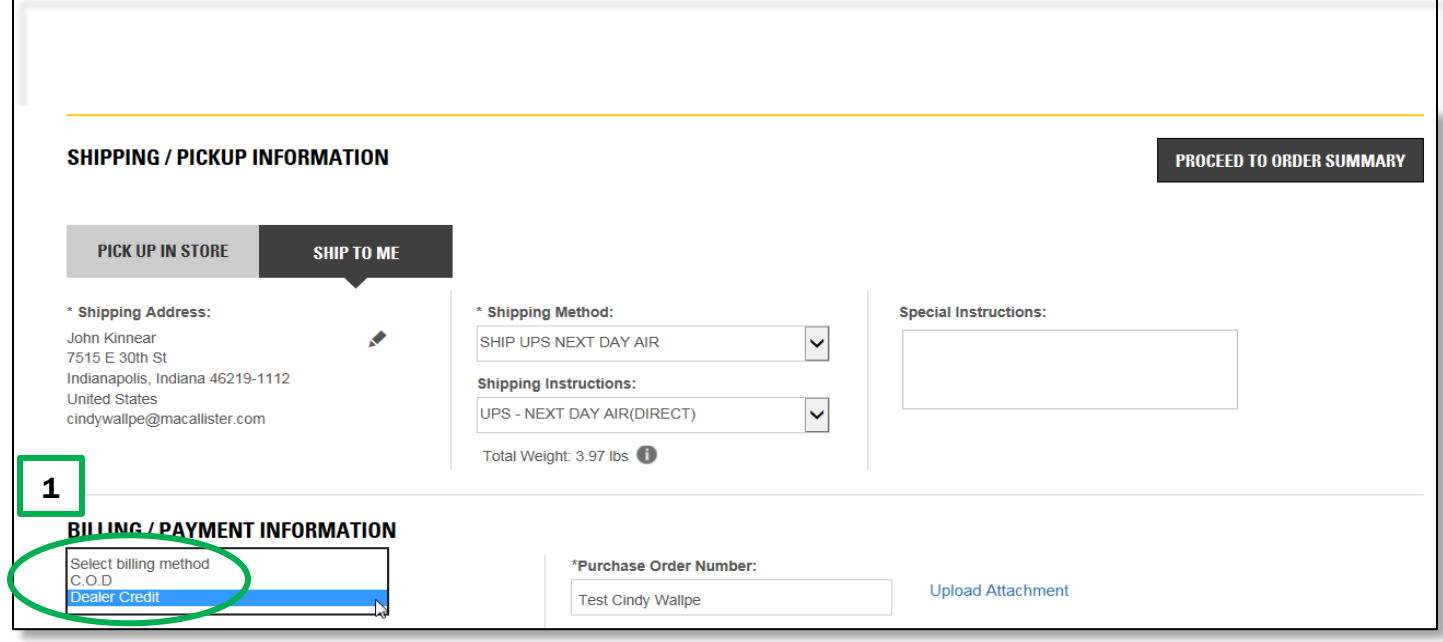